## 2024 年上海市大学生国家安全教育日 主题宣传教育活动操作指南

## 一、组织参加全国国家安全主题宣传活动

教育部思政司近日发布了重点开展的"千万高校学生同 上一堂国家安全教育课 "、高校国家安全视频公开课等主题 活动, 请各 高 校 组 织 师 生 积 极 参 与, 详 请 登 录 https://mp.weixin.qqcom/s/E9TolInSBtIWL7VVx7-3zQ 进 行学习。

## 二、上海市大学生安全教育在线系列宣传活动

## 移动端

下载学习通 APP,有学习通账号的师生直接用之前账号 登录;没有学习通账号的师生,用手机号注册之后登录。

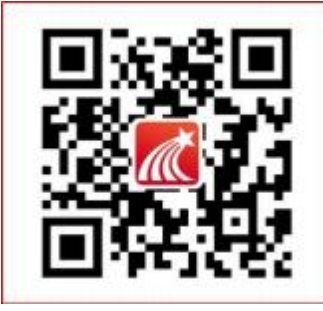

登录后,输入邀请码"shgjaq"进入上海市国家安全教 育主题日活动主页,点击"安全课程、答题闯关、打卡签名、 往期活动证书下载"等应用,即可参与活动。

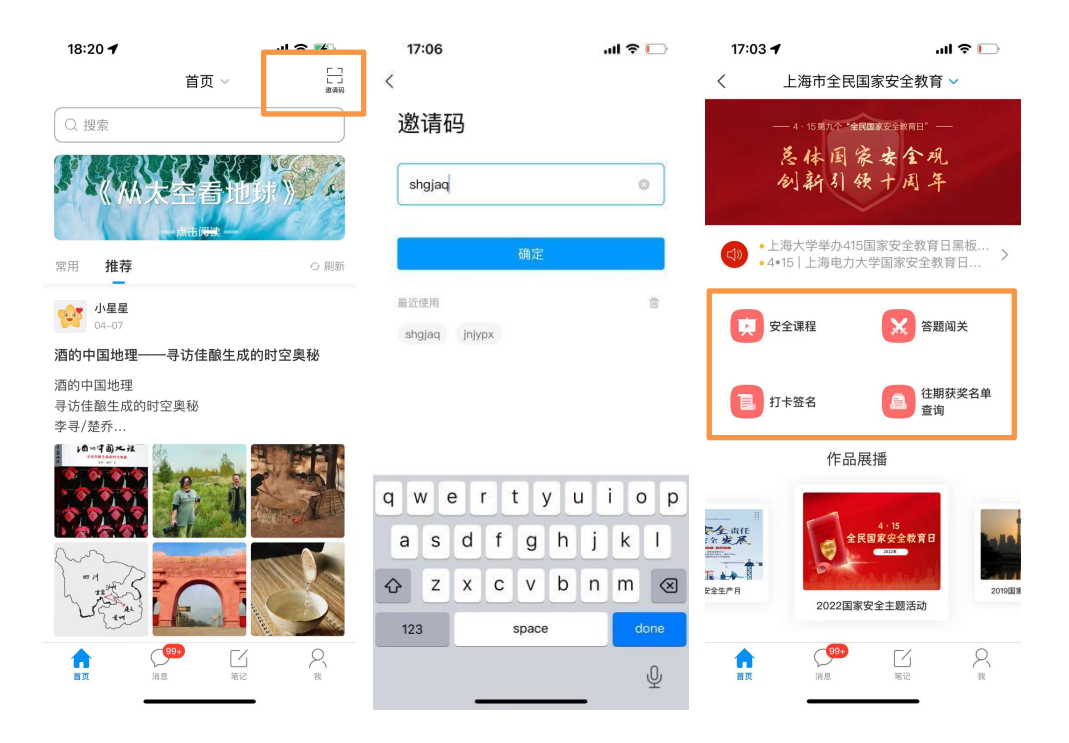

PC 端

浏览器输入 [https://shanghaius.mh.chaoxing.com](http://shanghaius.fanya.chaoxing.com/portal)网 址,下拉至"活动主题"模块,点击"国家安全",进入活 动页面(或点击飘窗进入)。

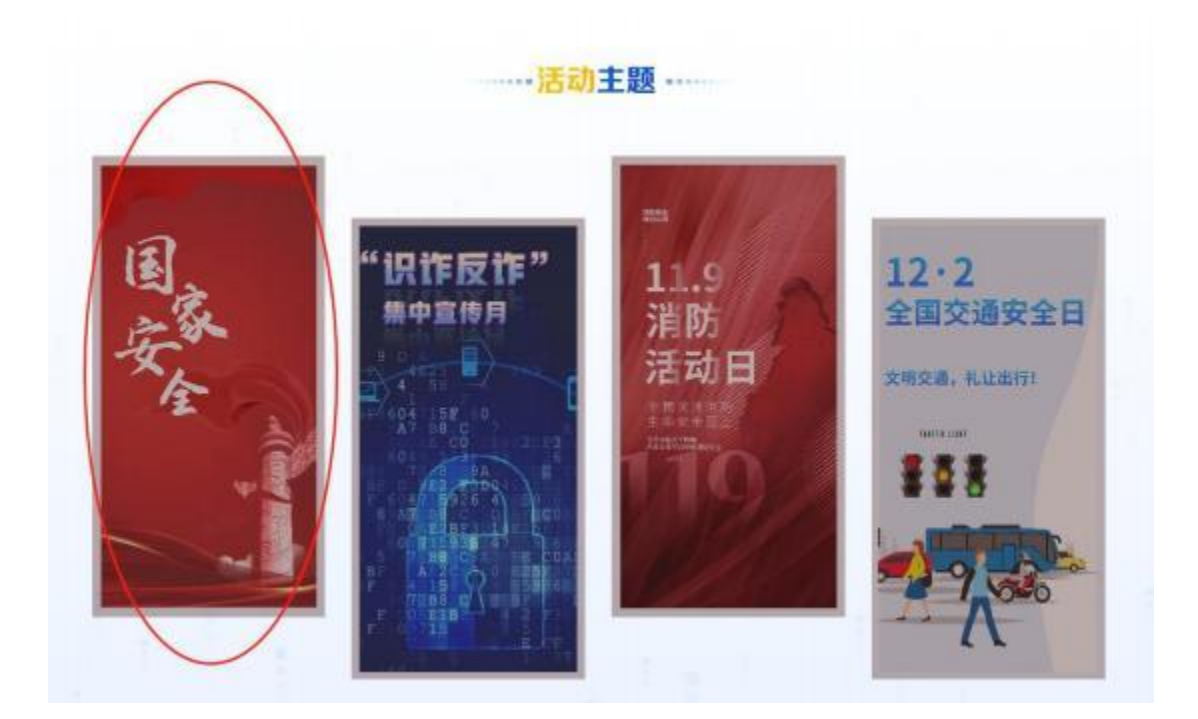

进入活动页面后,点击右上角"登录"按钮,进入登录 界面。有学习通账号的师生直接用之前账号登录;没有学习 通账号的师生,用手机号注册之后登录。

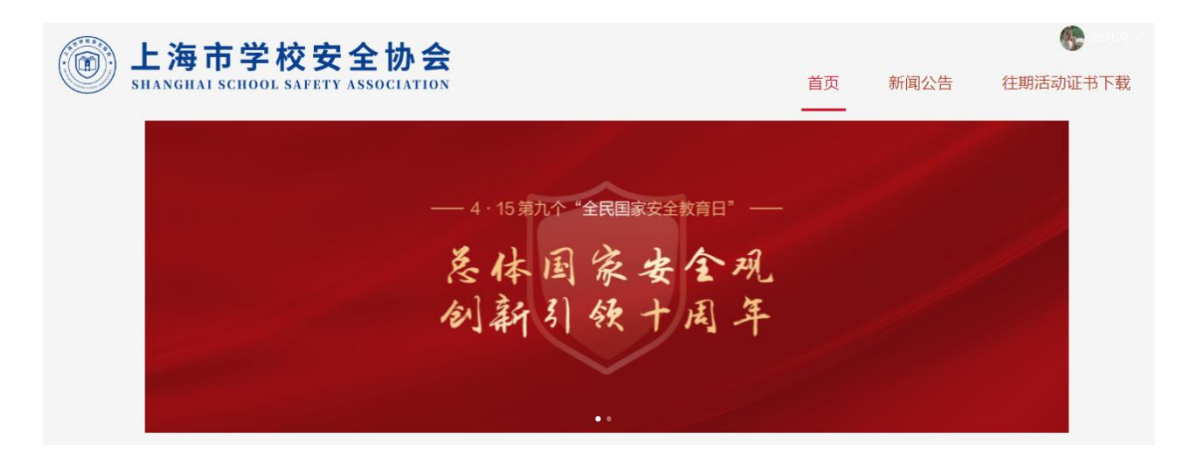

门户点击"开设一门国家安全教育视频课、开展国家安 全知识竞答活动、开展'国家安全,你我共同维护'打卡签 名活动、往期活动证书下载"等相应模块,即可参与活动。

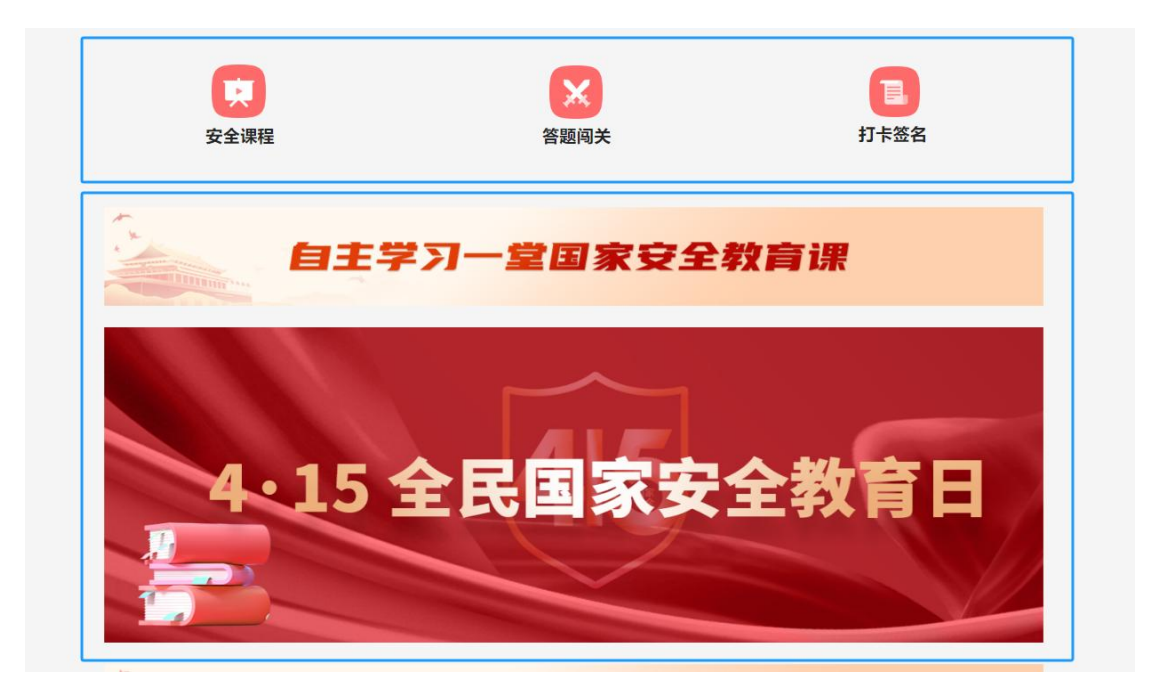

(一)开设一门国家安全教育视频课

4 月 15 日—5 月 15 日,通过上海市大学生安全教育在 线学习与考试平台PC 端、APP 端在线参与。

以积分学习的形式组织策划,学生通过观看国安视频、 图文资历、典型案例积累 200 积分,可获得"国安达人"荣 誉证书。

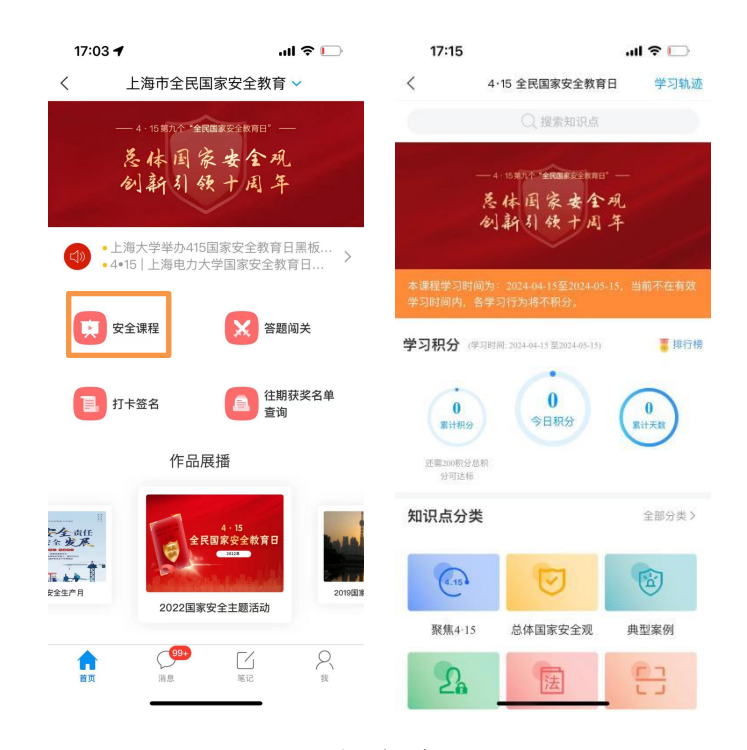

移动端

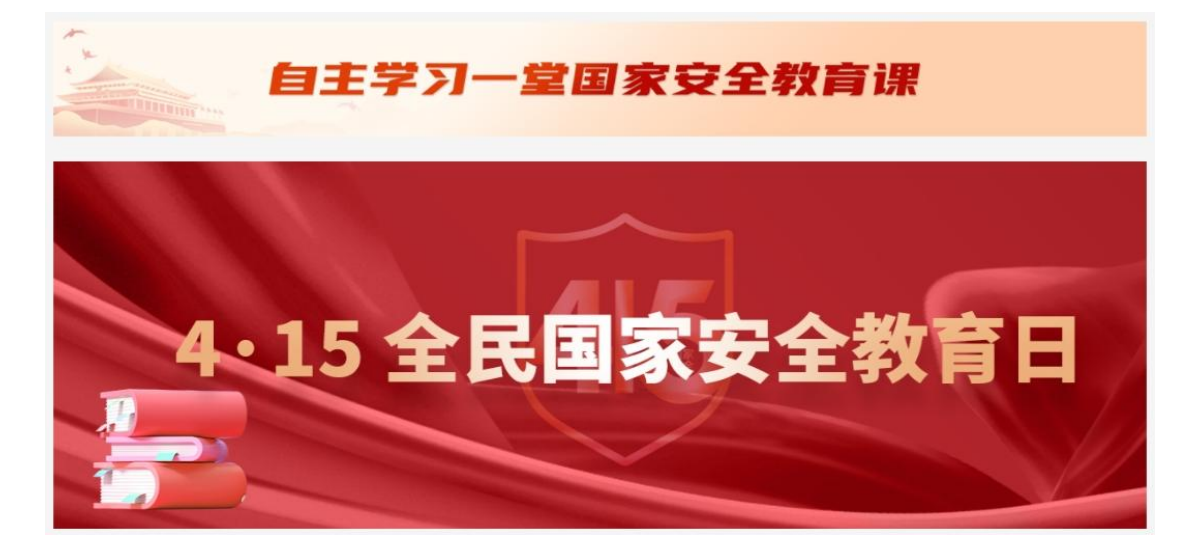

PC端

(二)开展国家安全知识竞答活动

4 月 15 日—5 月 15 日,通过上海市大学生安全教育在 线学习与考试平台PC 端、APP 端在线参与。

通过有趣的答题形式,让大学生们在轻松愉快的氛围中 学习和掌握国家安全知识。答题闯关赛设置多个关卡,每个 关卡包含若干道选择题或判断题;关卡难度逐渐递增,涵盖 国家安全法律、网络安全、保密知识、反恐怖主义等多个方 面;参赛者需在规定时间内完成答题,答对题目即可进入下 一关卡。最后根据参赛者的答题成绩和用时计算积分,排名 靠前的参赛者可获得丰厚奖品和荣誉证书。

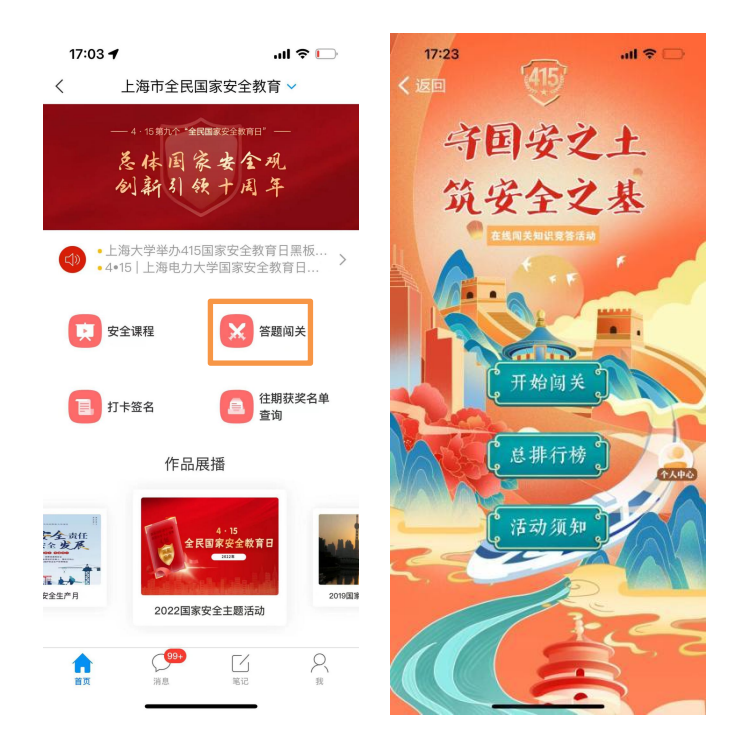

移动端

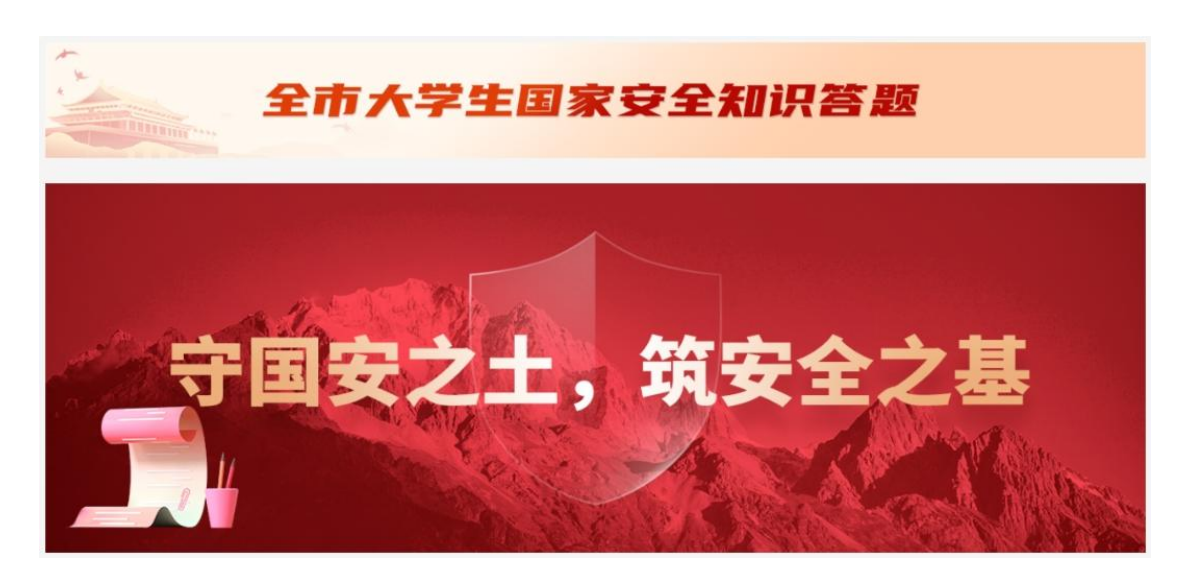

PC端

(三)开展'国家安全,你我共同维护'打卡签名活动

4 月 15 日—5 月 15 日,通过上海市大学生安全教育在 线学习与考试平台PC 端、APP 端在线参与。

开展"国家安全你我共同维护"打卡签名活动,深入 贯彻落实习近平总书记关于加强国家安全教育的重要指示 批示精神,不断扩大本市高校国家安全工作覆盖面,切实 增强本市高校学生国家安全风险防范能力和意识。

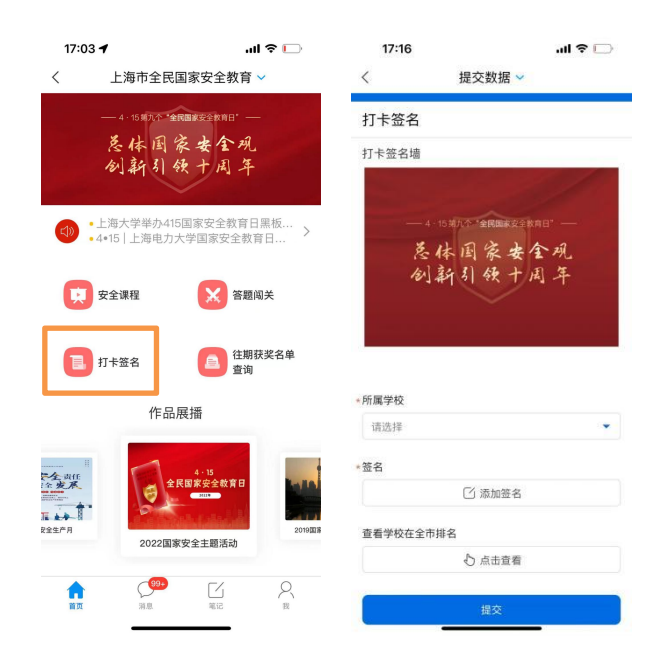

移动端

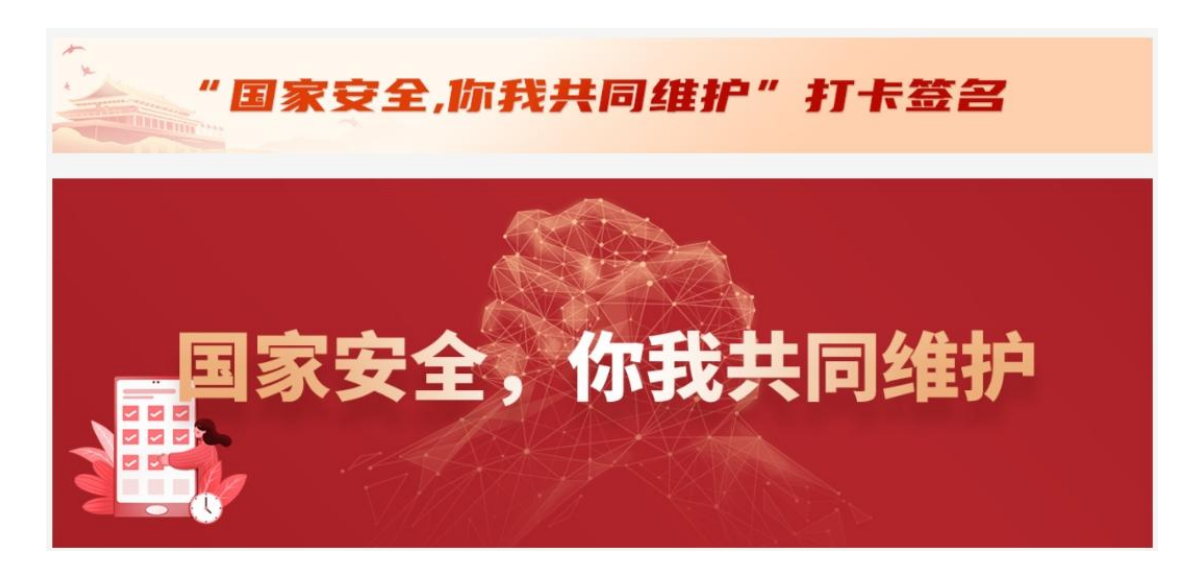

PC端

(四) 2023年"国家安全知识在线竞答活动"证书下载及奖 品领取

点击"往期获奖名单查询"——点击信息条(仅获奖学 生可查)——下方"打印"按钮,即可查看证书,可选择保 存到云盘或转发到微信等。

备注:1.证书获得规则:知识竞答前100名。2.对查询结果有 疑问请咨询李老师 18096732123。

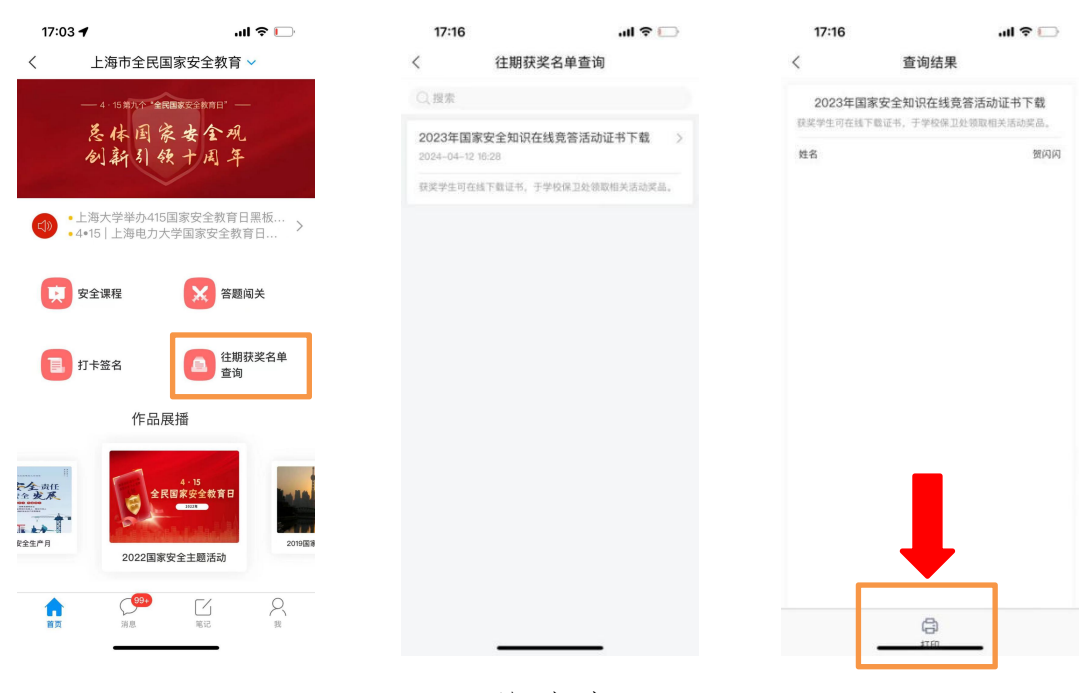

移动端

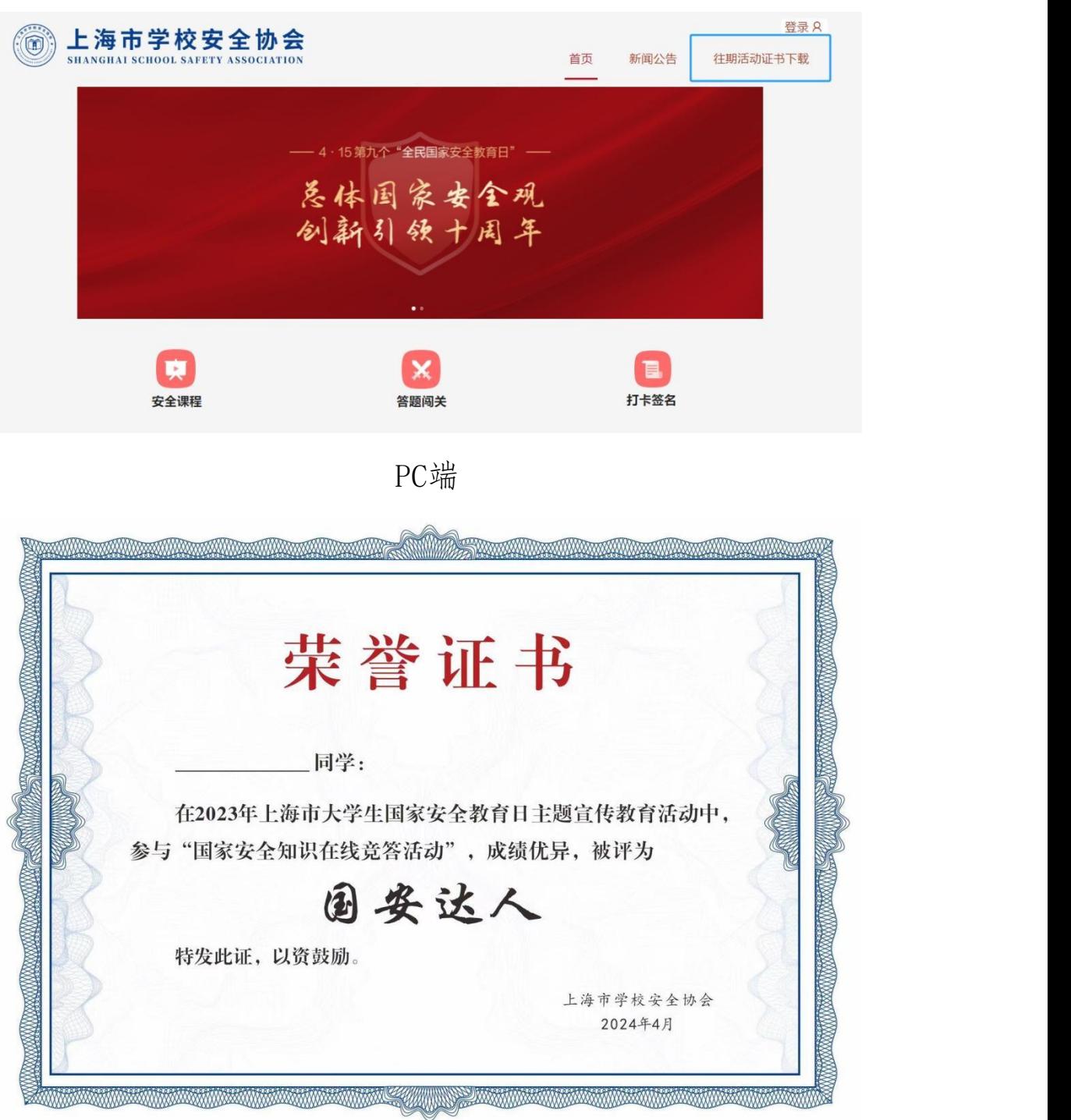

证书样式